# **PEMBUATAN WEBGIS UNTUK MENAMPILKAN HASIL ANALISIS KESESUAIAN KAWASAN PERMUKIMAN BERDASARKAN PARAMETER KEMIRINGAN LERENG DI KECAMATAN BANDAR SRIBHAWONO**

**(Laporan Tugas Akhir)**

**Oleh**

**Septiana Putri (NPM 18731033)**

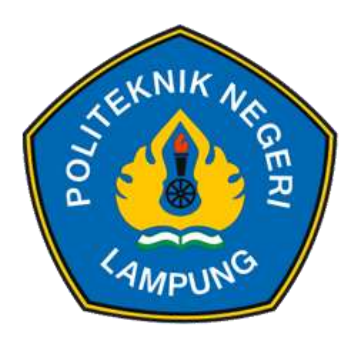

**POLITEKNIK NEGERI LAMPUNG BANDAR LAMPUNG 2021**

# **PEMBUATAN WEBGIS UNTUK MENAMPILKAN HASIL ANALISIS KESESUAIAN KAWASAN PERMUKIMAN BERDASARKAN PARAMETER KEMIRINGAN LERENG DI KECAMATAN BANDAR SRIBHAWONO**

**Oleh**

**Septiana Putri (NPM 18731033)**

## **Laporan Tugas Akhir Mahasiswa**

Sebagai Salah Satu Syarat untuk Mencapai Sebutan Ahli Madya Teknik Sumberdaya Lahan dan Lingkungan (A.Md.T.) pada Jurusan Teknologi Pertanian

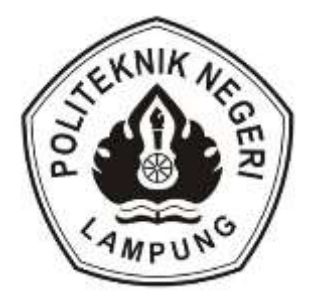

**POLITEKNIK NEGERI LAMPUNG BANDAR LAMPUNG 2021**

# **HALAMAN PENGESAHAN**

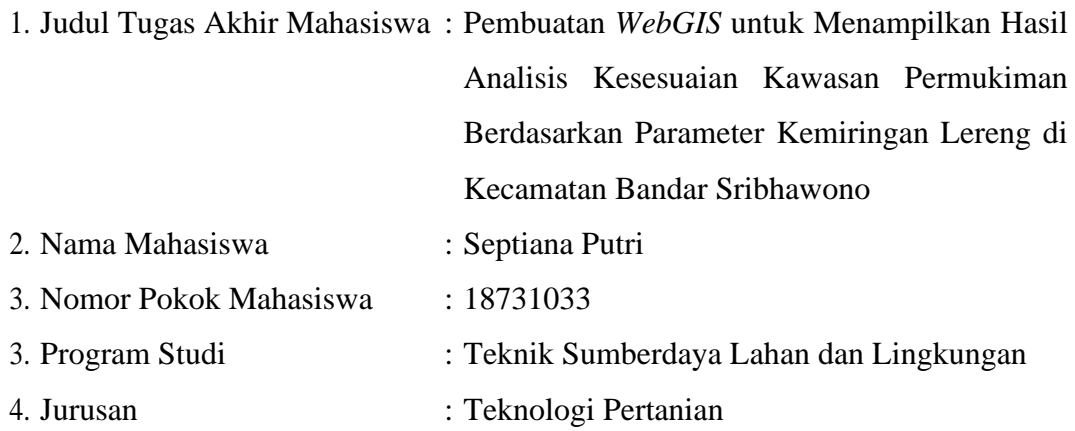

Menyetujui,

Pembimbing I

Pembimbing II

Kelik Istanto, S.T., M.T. NIP. 197610222008121001 Ir. H. Muhammad Idrus, M.Si. NIP. 196205021990031002

Ketua Jurusan Teknologi Pertanian

Iskandar Zulkarnain, S.T., M.T. NIP. 1975051620009121001

Tanggal Ujian: Jumat, 22 Oktober 2021

# **PEMBUATAN WEBGIS UNTUK MENAMPILKAN HASIL ANALISIS KESESUAIAN KAWASAN PERMUKIMAN BERDASARKAN PARAMETER KEMIRINGAN LERENG DI KECAMATAN BANDAR SRIBHAWONO**

## **Oleh**

#### **Septiana Putri**

#### **Abstrak**

Berdasarkan Pedoman SNI 03-1733-2004 tentang Tata Cara Perencanaan Lingkungan Perumahan di Perkotaan, Kawasan Permukiman merupakan kawasan budidaya yang telah ditetapkan dalam rencana tata ruang sebagai kawasan yang memiliki fungsi utama sebagai permukiman. Dalam membangun sebuah permukiman banyak parameter yang harus dipertimbangkan, salah satunya adalah parameter kemiringan lereng. Dikarenakan Kecamatan Bandar Sribhawono merupakan wilayah dengan tingkat topografi yang beragam sehingga perlu dilakukan analisis kesesuaian lahan permukiman terhadap kemiringan lereng yang berada di Kecamatan Bandar Sribhawono untuk membantu masyarakat setempat maupun pendatang baru saat proses pembangunan permukiman. Analisis ini dilakukan dengan melakukan *overlay* peta lahan permukiman dengan peta kemiringan lereng. Klasifikasi kesesuaian mengikuti pedoman SNI 03-1733-2004, apabila lahan permukiman memiliki kemiringan kurang dari 15% akan diklasifikasikan sebagai sesuai sedangkan lahan permukiman yang berada di kemiringan lebih dari 15% akan diklasifikasikan tidak sesuai untuk permukiman. Berdasarkan hasil analisis tersebut diketahui bahwa Kecamatan Bandar Sribhawono memiliki luas lahan permukiman yang sesuai sebesar 3.384 km<sup>2</sup> dan tidak sesuai sebesar 0.016 km<sup>2</sup> . Hasil analisis akan ditampilkan di dalam *WebGIS*  dengan alamat [webgistsl.netlify.app.](https://webgistsl.netlify.app/) untuk mempermudah masyarakat dalam mengaksesnya.

*Kata kunci: Bandar Sribhawono, Kawasan Permukiman, WebGIS, website, kemiringan lereng*

# **RIWAYAT HIDUP**

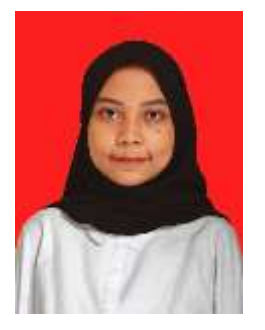

Penulis telah terlahir dengan selamat di rumah sederhana milik pasangan Suami Istri Bapak Sudarno dan Ibu Siti Fatimah yang beralamatkan Desa Labuhan Ratu dan bertepetan dengan tanggal 02 September 2000. Ia merupakan buah hati ke dua dari tiga bersaudara yang bergabung ke dalam keluarga kecil itu.

Ia menempuh Pendidikan masa kanak-kanaknya di TK Al-Qodar pada tahun 2006. Pendidikannya berlanjut selama 6 tahun di SD Negeri 1 Raja Basa Lama dan lulus dengan cukup baik pada tahun 2012. Ia tetap melanjutkan pendidikannya ke jenjang menengah pertama selama 3 tahun di SMPN 1 Labuhan Ratu dan lulus pada tahun 2015, semasa SMP ia mengikuti Ekstrakurikuler Karate. Pendidikannya pun terus berlanjut ke jenjang menengah atas selama 3 tahun di SMAN 1 Way Jepara semasa itu dia pun bergabung ke dalam OSIS SMANSAWARA dan lulus dengan baik pada tahun 2018.

Dan saat ini dia telah selesai menempuh 3 tahunnya mencari ilmu di Politeknik Negeri Lampung. Mendapatkan Beasiswa Bidikmisi membuatnya bertanggung jawab terhadap pendidikannya dan kegiatan lainnya. Tiga tahunnya di isi berbagai macam kegiatan seperti pernah bergabung selama 1 tahun pada organisasi Majelis Permusyawaratan Rakyat, lalu 1 tahun di organisasi Ikatan Mahasiswa Teknik Pertanian Indonesia, dan di tahun terakhir dia bergabung dengan Himpunan Mahasiswa Teknologi Pertanian. Saat berada di semester 5 dia mengikuti program Praktik Kerja Lapang di Kantor Pertanahan Kabupaten Lampung Timur selama dua bulan.

# **MOTTO**

Tetap menjadi positif tanpa melakukan *toxic positivity.* karena hal

negatif pun dapat menjadi suatu pembelajaran.

\* \* \*

Tetap melangkah walau sedikit jangan berhenti, suatu saat tujuan yang didambakan akan tiba.

# **PERSEMBAHAN**

Alhamdulillah hirobil alamin, segala puji dan syukur saya panjatkan atas kehaditar Allah SWT tuhan seluruh alam semesta dalam setiap langkah kecilku. Sholawat beserta salam tak luput ku sanjungkan kepada baginda Nabi Muhammad SAW teladan bagi setiap umat.

Karya ini ku persembahkan kepada orang-orang hebat yang hadir di hidupkuKepada

kedua orang tua ku Ibu Siti Fatimah dan Bapak Sudarno yang telah

membimbingku untuk menemukan jalannya, atas do'a dan pengorbanannya selama ini. Ku

berikan bukti kecil atas kesungguhan ku dalam menuntut ilmu selama ini. Untuk kakak ku

Risky Eko Pambudi atas penyemangat-penyemangat kecil yang kau beri. Untuk Adikku

Aditya Ramadhan yang telah menjadi pemantik api di dalam semangatku.

Kepada sahabat-sahabat seperjuangan Amara Wulan Sari, Alda Beby Suhendra, Kesi Novita Sari, Desi Fitria, Khofifah Elisia, Maya Oktavia dan Selvi Ana Safitri rasa terima kasih tidak akan cukup untuk di utarakan untuk 3 tahun perjumpaan kita. Terima kasih telah menemani susah senang hidup di perantauan. Tak lupa kehadiran spesial darinya M. Abdurrahman Al-Jauzy yang selalu membuat ku termotivasi atas kehadirannya. Terima Kasih.

Kepada Himpunan Mahasiswa Teknik Sumberdaya Lahan dan Lingkungan dan temanteman seperjuanganku. Terima kasih atas kenangan yang telah kita bentuk selama ini. Terimakasih POLITEKNIK NEGERI LAMPUNG telah kujadikan almamater terbaikku.

# **KATA PENGANTAR**

Puji dan syukur penulis panjatkan atas ke hadirat Allah SWT yang telah memberikan segala rahmat dan hidayah-Nya. Sehingga penulis dapat menyelesaikan Laporan Tugas Akhir yang berjudul "Pembuatan *WebGIS* untuk Menganalisis Kesesuaian Kawasan Permukiman Berdasarkan Parameter Kemiringan Lereng di Kecamatan Bandar Sribhawono (Studi Kasus: Desa Sri Pendowo, Bandar Agung, Mekar Jaya, Sadar Sriwijaya, Dan Waringin Jaya) " dengan tepat waktu dan semaksimal mungkin.

Penulis menyampaikan terima kasih kepada beberapa pihak yang telah mendukung selama proses penyusunan Tugas Akhir hingga selesai, yaitu:

- 1. Bapak Ir. Sarono, M.S.i., selaku Direktur Politeknik Negeri Lampung.
- 2. Bapak Iskandar Zulkarnain, S.T.,M.T., selaku Ketua Jurusan Teknologi Pertanian Politeknik Negeri Lampung sekaligus Penguji I.
- 3. Bapak I Gde Darmaputra, S.P., M.Si., selaku Ketua Program Studi Teknik Sumberdaya Lahan dan Lingkungan.
- 4. Bapak Kelik Istanto, S.T., M.T selaku Dosen Pembimbing I yang telah membimbing serta memberikan masukan dalam proses penyelesaaian Tugas Akhir ini.
- 5. Bapak Ir. H. Muhammad Idrus, M.Si.selaku Dosen Pembimbing II yang telah membimbing serta memberikan masukan dalam proses penyelesaaian Tugas Akhir ini.
- 6. Bapak Didik Kuswadi, S.TP.,M.Si., selaku Dosen Penguji II yang telah memberikan masukan sabagai perbaikan penyusunan Tugas Akhir ini.
- 7. Para Dosen Teknik Sumberdaya Lahan dan Lingkungan yang telah membagi ilmu dan motivasi selama menempuh Pendidikan.
- 8. ParaTeknisi Teknik Sumberdaya Lahan dan Lingkungan yang telah membagi ilmu dan motivasi selama menempuh Pendidikan.
- 9. Untuk Keluarga yang terus memberikan semangat dan memanjatkan doa kepada penulis dalam menempuh Pendidikan dan penyelesaian Tugas Akhir.
- 10. Bapak Aan Rosmana, S.SiT., M.M., M.H. selaku Kepala Kantor Pertanahan Kabupaten Lampung Timur yang telah memberikan kesempatan untuk penulis menimba ilmu dalam kegiatan Praktik Kerja Lapang (PKL).
- 11. Bapak Hasbi Al Farizi selaku pembimbing lapang selama penulis menyelesaikan masa PKL di Kantor Pertanahan Kabupaten Lampung Timur.
- 12. Kak Firda Nur Rachmastuti selaku mentor dan seluruh staf Seksi Infrastruktur Agraria yang menjadi tempat penulis menimba ilmu di Kantor Pertanahan Kabupaten Lampung Timur.
- 13. Seluruh staf Seksi Hubungan dan Hukum Pertanahan Agraria yang menjadi tempat penulis menimba ilmu di Kantor Pertanahan Kabupaten Lampung Timur.
- 14. Seluruh Alumni TSL yang telah memberikan masukan dan saran selama proses penyusunan Tugas Akhir.

Penulis menyadari bahwa dalam pembuatan laporan ini masih jauh dari sempurna. Untuk itu, penulis menerima saran dan kritik yang bersifat membangun demi perbaikan laporan ini. Semoga laporan ini bisa bermanfaat bagi penulis dan pembaca.

Bandar Lampung, 22 Oktober 2021

Penulis

# **DAFTAR ISI**

## Halaman

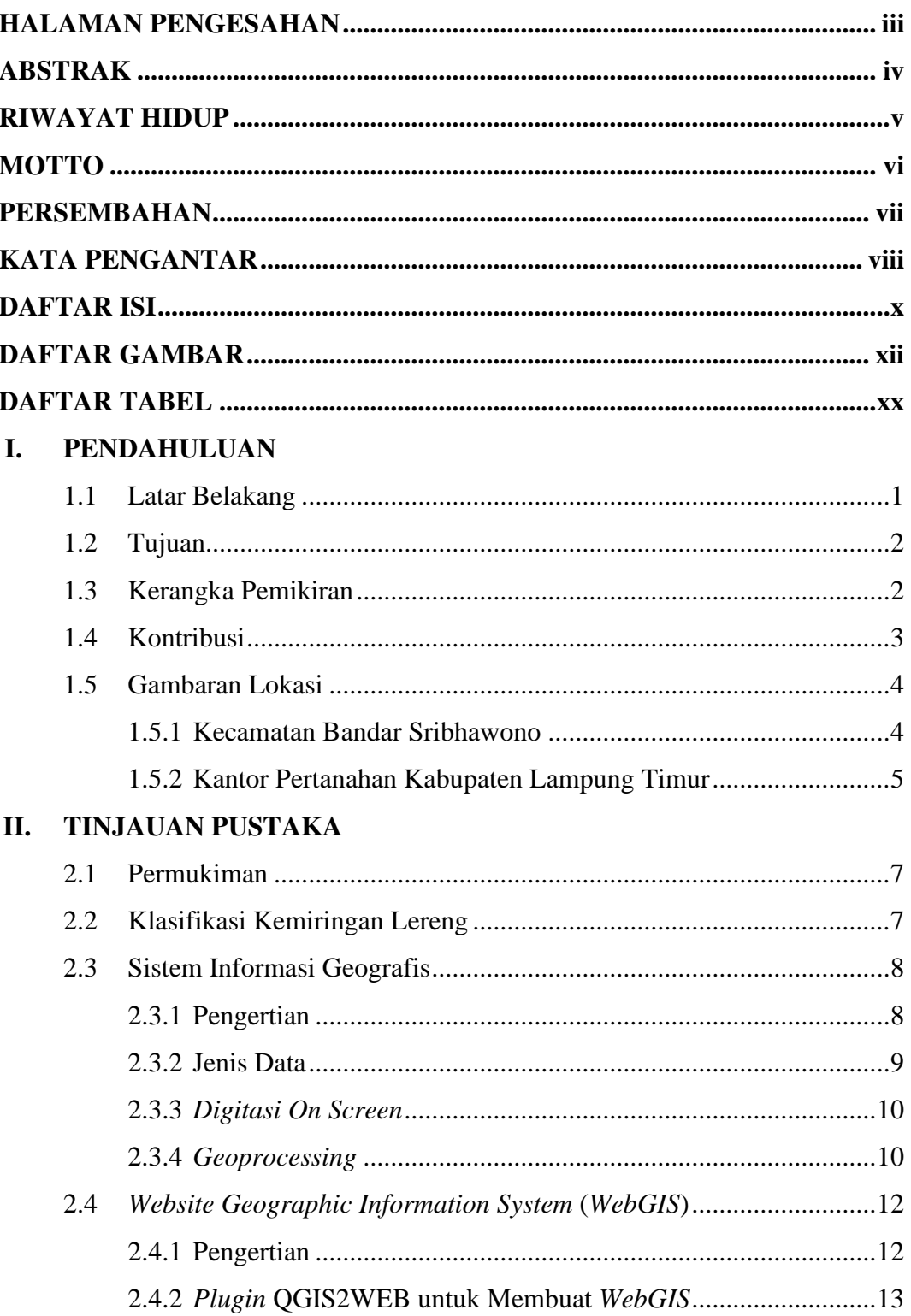

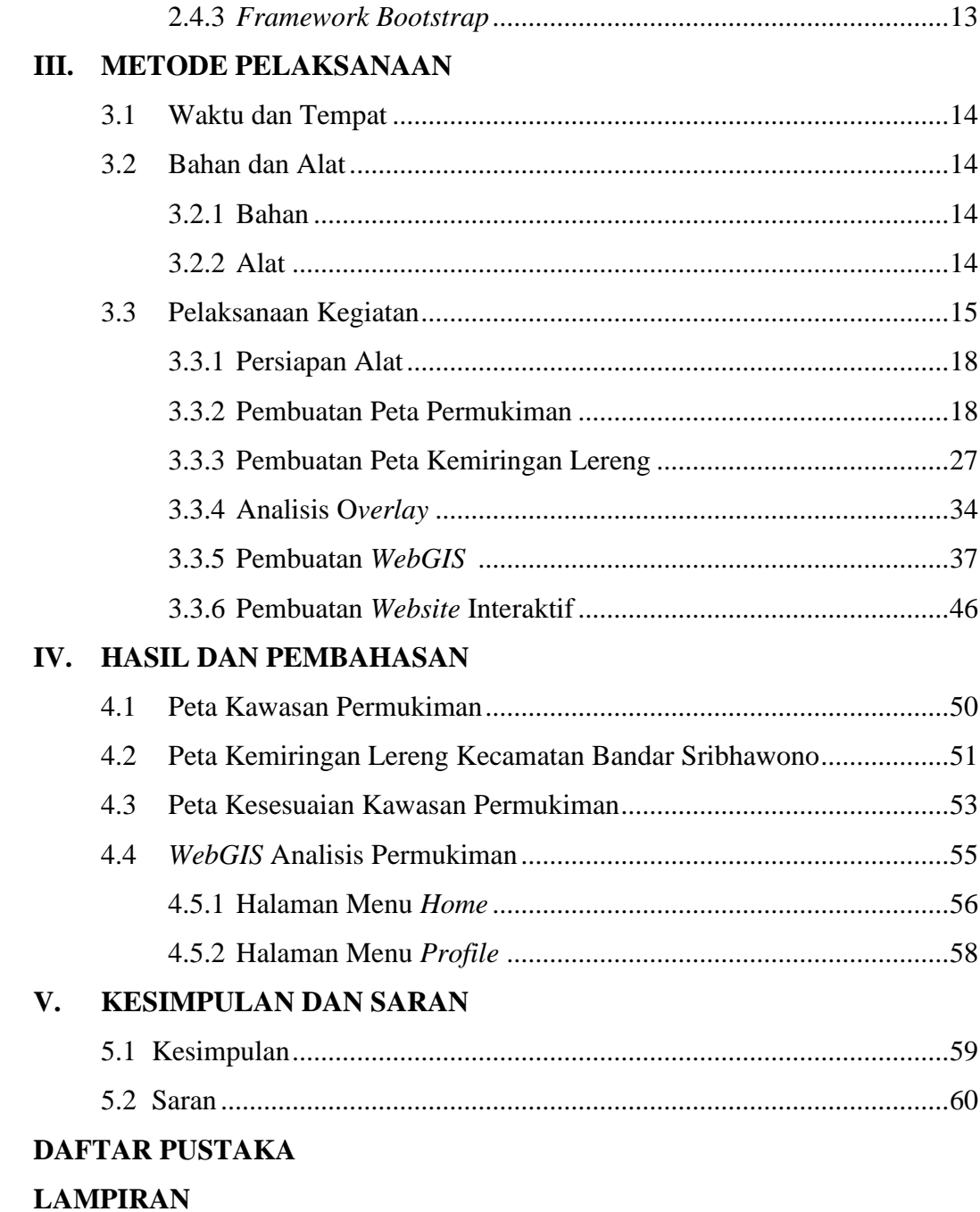

# **DAFTAR GAMBAR**

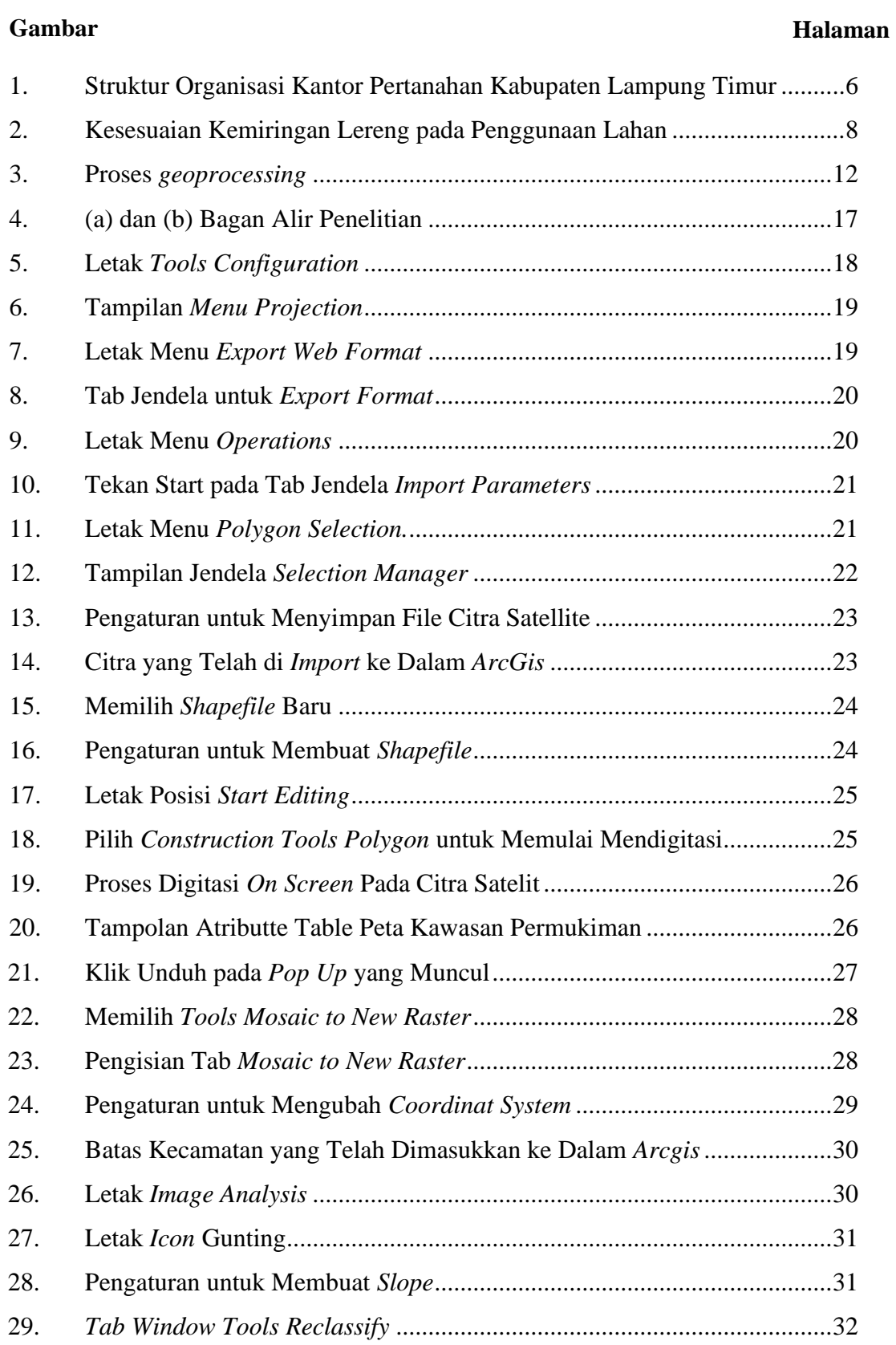

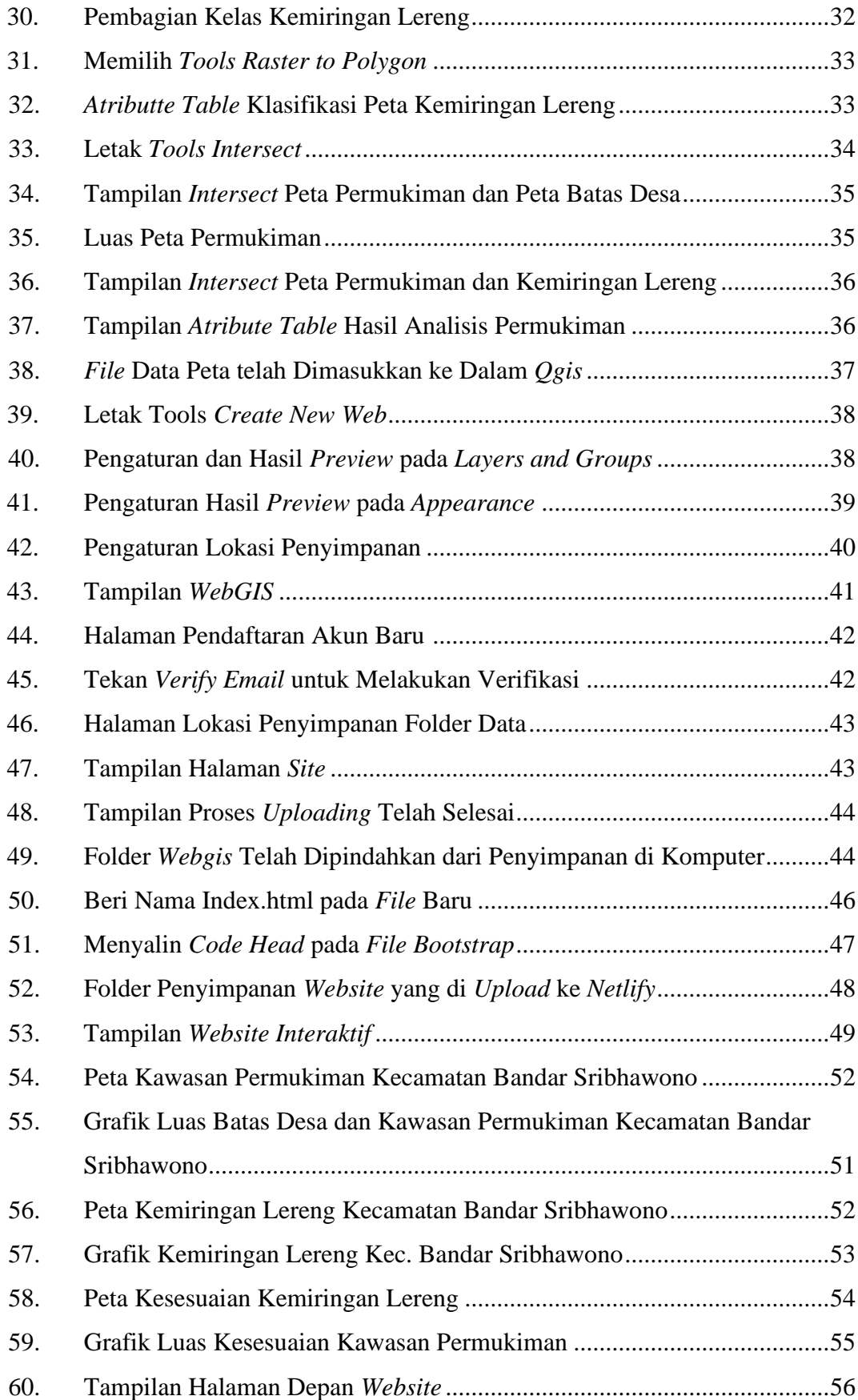

# **DAFTAR TABEL**

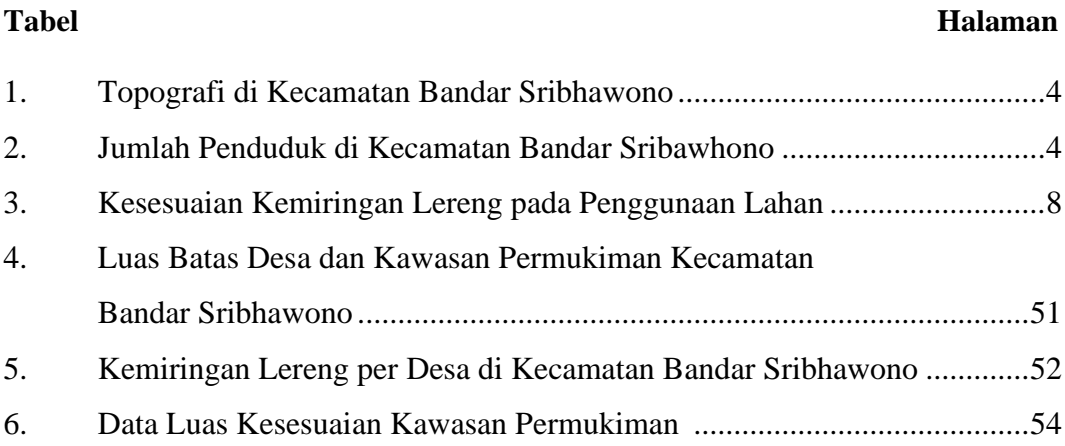

# **I. PENDAHULUAN**

## **1.1 Latar Belakang**

Permukiman merupakan daerah yang ditujukan sebagai lokasi tempat tinggal. Dalam membangun daerah permukiman terdapat beberapa bagian yang perlu diperhatikan. Berdasarkan SNI 03-1733-2004 tentang Tata Cara Perencanaan Lingkungan Perumahan di Perkotaan, kemiringan lereng merupakan syarat fisik yang harus diperhatikan apabila ingin membangun sebuah permukiman.

Namun tidak semua area dapat menjadi lokasi berdirinya permukiman, terlebih dahulu diperlukan pengecekan kemiringan lereng pada area tersebut. Apabila sebuah bangunan di bangun pada kemiringan yang curam tentunya akan berbahaya bagi penghuni permukiman tersebut. Semakin curam suatu wilayah apabila dijadikan lokasi permukiman dapat menimbulkan bencana alam.

Sehingga perlu dilakukan analisis kesesuaian kawasan permukiman terhadap parameter kemiringan lereng untuk mengetahui kondisi kemiringan pada kawasan tersebut, apakah telah sesuai dengan parameter kemiringan lereng yang telah ditetapkan atau belum. Dengan begitu masyarakat dapat mengetahui di mana lokasi yang tepat dan sesuai untuk dibangun permukiman.

Agar masyarakat mudah dalam mendapatkan informasi spasial hasil identifikasi tersebut, dapat ditampilkan ke dalam bentuk *WebGIS* yang nantinya akan dihubungkan ke dalam *website* interaktif. Penggunaan *website* sebagai alat penyampaian informasi spasial dikarenakan *website* dapat menampilkan informasi yang berasal dari data spasial sistem informasi geografis yang berbasis web yang dapat terhubung dengan internet sehingga dapat lebih luas dalam menjangkau pengguna.

Untuk studi kasus identifikasi kawasan permukiman terletak di Kecamatan Sribhawono. Hal ini didasari karena Kecamatan Bandar Sribhawono memiliki lokasi wisata Danau Kemuning, *Waterboom* Tirta Kencana, dan Wisata Alam Kali Aro yang menarik wisatawan untuk berkunjung hingga bermukim. Untuk membantu masyarakat setempat atau pendatang baru yang ingin membangun permukiman di Kecamatan Bandar Sribhawono perlu dilakukan analisis kemiringan lereng untuk seluruh wilayah pada kecamatan tersebut sehingga baik

pendatang baru, masyarakat, maupun pemerintah dapat memilih lokasi berdirinya permukiman berdasarkan kemiringan lereng yang telah dianalisis mengikuti pedoman SNI 03-1733-2004 tentang Tata Cara Perencanaan Lingkungan Perumahan di Perkotaan.

Identifikasi tersebut akan dilakukan menggunakan Sistem Informasi Geografis, dengan melakukan *digitasi on-screen* pada citra satelit berdasarkan penampakan tutupan lahan bangunan permukiman yang mengacu pada SNI tentang Klasifikasi Penutupan Lahan pada Skala Kecil dan Menengah. Hasil *digitasi* tersebut akan diproses *overlay* dengan data peta kemiringan lereng yang didapat dari hasil olah data DEM. Kemudian akan ditampilkan ke dalam *WebGIS* agar masyarakat dapat mudah untuk mengaksesnya.

#### **1.2 Tujuan**

Tujuan dari pembuatan Pembuatan *WebGIS* untuk Menampilkan Hasil Analisis Kesesuaian Kawasan Permukiman Berdasarkan Parameter Kemiringan Lereng di Kecamatan Bandar Sribhawono, yaitu :

- 1) Menghitung luas kawasan permukiman di Kecamatan Bandar Sribhawono.
- 2) Menghitung kemiringan lereng di Kecamatan Bandar Sribhawono.
- 3) Mengidentifikasi kesesuaian kawasan permukiman terhadap parameter kemiringan lereng di Kecamatan Bandar Sribhawono.
- 4) Membuat *WebGIS* hasil analisis kesesuaian permukiman.

#### **1.3 Kerangka Pemikiran**

Menurut pedoman SNI tentang Tata Cara Perencanaan Perumahan di Perkotaan syarat fisik untuk membangun permukiman adalah berada di kemiringan lereng <15%. Untuk mengetahui hal tersebut dilakukan analisis antara peta kawasan permukiman terhadap data kemiringan lereng di Kecamatan Bandar Sribhawono, menggunakan data kawasan permukiman hasil *digitasi on screen* pada citra satelit. Untuk data klasifikasi kemiringan lereng didapat dari olah *slope* data DEM. Datadata tersebut kemudian dilakukan *overlay intersect*, maka akan diketahui berapa luas lahan kawasan permukiman yang berada di kemiringan lereng yang telah diklasifikasikan sebelumnya. Hasil identifikasi tersebut nantinya akan dikelompokkan menjadi sesuai untuk permukiman dan tidak sesuai untuk

permukiman berdasarkan pedoman SNI. Kawasan pada kemiringan kurang dari 15% akan diklasifikasikan menjadi sesuai dan lahan yang berada di kemiringan lebih dari 15% akan diklasifikasikan menjadi tidak sesuai. Kemudian hasil peta tersebut nantinya akan ditampilkan ke dalam bentuk *WebGIS* dengan bantuan *plugin* QGIS2Web pada *Software Qgis.* 

Setelah hasil peta telah diubah menjadi bentuk *WebGIS* selanjutnya membuat *website* interaktif menggunakan *coding* HTML dan CSS. Dan menghubungkan *WebGIS* ke dalam *website*. Sehingga dapat terbentuk *website* interaktif yang memuat informasi *WebGIS*.

Pembuatan *WebGIS* untuk menampilkan informasi hasil identifikasi kesesuaian kawasan permukiman terhadap parameter kemiringan lereng dimaksudkan agar masyarakat dapat mengetahui secara langsung apakah permukiman yang mereka huni telah sesuai pada kemiringan lereng yang telah ditetapkan di pedoman SNI tentang Tata Cara Perencanaan Perumahan di Perkotaan. Dengan adanya *website* tersebut diharapkan masyarakat atau pemerintah daerah dapat lebih memperhatikan aspek kemiringan lahan dalam membangun permukiman.

# **1.4 Kontribusi**

Kontribusi yang akan dihasilkan dari Pembuatan *WebGIS* untuk Menampilkan Hasil Analisis Kesesuaian Kawasan Permukiman Berdasarkan Parameter Kemiringan Lereng di Kecamatan Bandar Sribhawono, yaitu:

- 1) Bagi Penulis, dapat mengetahui bagaimana langkah dalam membuat Peta Kawasan Permukiman, Peta Kemiringan Lereng dan melakukan identifikasi kesesuaiannya. Serta dapat membuat *WebGIS* untuk menampilkan hasil identifikasi dalam bentuk *online*.
- 2) Bagi Politeknik Negeri Lampung, sebagai sarana pembelajaran bagi mahasiswa/i di Politeknik Negeri Lampung dalam membuat Peta Kawasan Permukiman, Peta Kemiringan Lereng dan membuat *WebGIS*.
- 3) Bagi masyarakat, sebagai media informasi kepada masyarakat tentang klasifikasi kemiringan lereng di Kecamatan Bandar Sribhawono yang aman dan sesuai bagi permukiman.

#### **1.5 Gambaran Umum Lokasi**

#### 1.5.1 Kecamatan Bandar Sribhawono

Kecamatan Bandar Sribhawono memiliki dataran dengan ketinggian ratarata 50 m di atas permukaan laut. Luas Wilayah Kecamatan Bandar Sribhawono adalah  $100.26 \text{ km}^2$ .

Pada akhir tahun 2018, wilayah administrasi Kecamatan Bandar Sribhawono terdiri dari 7 desa. Dengan luas wilayah masing-masing yaitu:

1) Desa Waringin Jaya memiliki Luas Wilayah 11 km<sup>2</sup>.

2) Desa Sribhawono memiliki Luas Wilayah 7,31 km<sup>2</sup>.

- 3) Desa Sri Menanti memiliki Luas Wilayah 7,27 km<sup>2</sup>.
- 4) Desa Sri Pendowo memiliki Luas Wilayah  $9.05 \text{ km}^2$ .
- 5) Desa Bandar Agung memiliki Luas Wilayah 30,81 km<sup>2</sup>.
- 6) Desa Sadar Sriwijaya memiliki Luas Wilayah 29,68 km<sup>2</sup>.
- 7) Desa Mekar Jaya memiliki Luas Wilayah 5,14 km<sup>2</sup>.

Kecamatan Sribhawono memiliki topografi atau ketinggian wilayah yang beragam, seperti pada tabel di bawah ini.

| Desa                      | <b>Topografi</b>                                     | Tinggi (m) | <b>Titik Koordinat</b>  |                  |  |  |  |
|---------------------------|------------------------------------------------------|------------|-------------------------|------------------|--|--|--|
| Waringin Jaya<br>1)       | Dataran                                              | 92         | $105.7$ <sup>o</sup> BT | $5.3^\circ$ LS   |  |  |  |
| Sribhawono<br>2)          | Dataran                                              | 69         | $105.7$ <sup>o</sup> BT | $5.3^\circ$ LS   |  |  |  |
| Sri Menanti<br>3)         | Dataran                                              | 34         | $105.7$ <sup>o</sup> BT | $5.3^\circ$ LS   |  |  |  |
| Sri Pendowo<br>4)         | Dataran                                              | 78         | $105.7$ <sup>o</sup> BT | $5.3^{\circ}$ LS |  |  |  |
| <b>Bandar Agung</b><br>5) | Dataran                                              | 65         | $105.7$ <sup>o</sup> BT | $5.3^\circ$ LS   |  |  |  |
| Sadar Sriwijaya<br>6)     | Dataran                                              | 54         | $105.7$ <sup>o</sup> BT | $5.3^\circ$ LS   |  |  |  |
| Mekar Jaya<br>7)          | Dataran                                              | 96         | $105.7$ <sup>o</sup> BT | $5.2^{\circ}$ LS |  |  |  |
|                           | Sumboy Kasamatan Dandar Suikhawana dalam Anglia 2020 |            |                         |                  |  |  |  |

Tabel 1. Topografi di Kecamatan Bandar Sribhawono

Sumber: Kecamatan Bandar Sribhawono dalam Angka 2020

Berdasarkan BPS Kecamatan Bandar Sribhawono dalam Angka 2020 tercatat jumlah penduduk di Kecamatan Bandar Sribhawono pada tahun 2019 kurang lebih berjumlah 50.748 jiwa dengan rincian seperti pada Tabel 1.2.

Tabel 2. Jumlah Penduduk di Kecamatan Bandar Sribawhono

| Desa              |       | Jumlah Penduduk | Laju Pertumbuhan (%) |           |           |
|-------------------|-------|-----------------|----------------------|-----------|-----------|
|                   | 2010  | 2018            | 2019                 | 2010-2018 | 2018-2019 |
| Waringin Jaya     | 2.153 | 2.411           | 2,438                | 11.98     | 1,112     |
| Sribhawono<br>2). | 8.490 | 9.587           | 9.704                | 12.92     | 1,22      |
| Sri Menanti       | 5,355 | 5,870           | 5,920                | 9,62      | 0.85      |

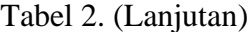

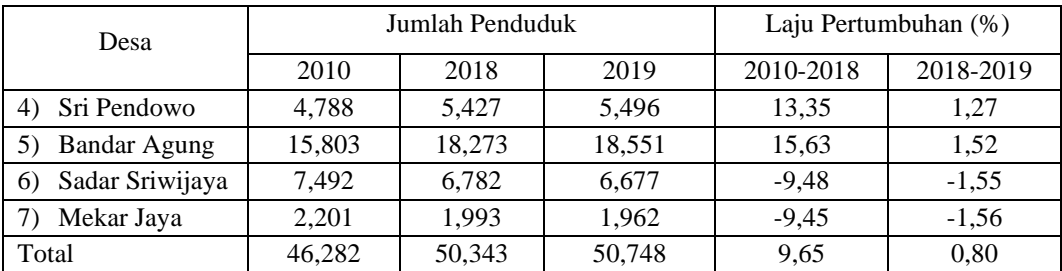

Sumber: Kecamatan Bandar Sribhawono dalam Angka 2020

#### 1.5.2 Kantor Pertanahan Kabupaten Lampung Timur

Peraturan Menteri Agraria dan Tata Ruang/ Kepala Badan Pertanahan Nasional Republik Indonesia Nomor 17 Tahun 2020 tentang Organisasi Dan Tata Kerja Kantor Wilayah Badan Pertanahan Nasional dan Kantor Pertanahan pasal 19 ayat 1 berbunyi Kantor Pertanahan adalah instansi vertikal Kementerian Agraria dan tata Ruang/Badan Pertanahan Nasional di kabupaten/kota yang berada di bawah dan bertanggung jawab kepada Menteri Agraria dan Tata Ruang/Kepala Badan Pertanahan Nasional melalui Kepala Kantor Wilayah Badan Pertanahan Nasional.

Tugas dari Kantor Pertanahan adalah melaksanakan sebagian tugas dan fungsi dari Badan Pertanahan Nasional di Kabupaten/kota masing-masing kantor. Adapun Peraturan Menteri Agraria Dan Tata Ruang/ Kepala Badan Pertanahan Nasional Republik Indonesia Nomor 17 Tahun 2020 tentang Organisasi Dan Tata Kerja Kantor Wilayah Badan Pertanahan Nasional dan Kantor Pertanahan pasal 21 berbunyi Dalam melaksanakan tugas sebagaimana dimaksud dalam Pasal 20, Kantor pertanahan menyelenggarakan fungsi:

- 1) Penyusunan rencana, program, anggaran dan pelaporan.
- 2) Pelaksanaan survei dan pemetaan.
- 3) Pelaksanaan penetapan hak dan pendaftaran tanah.
- 4) Pelaksanaan penataan dan pemberdayaan.
- 5) Pelaksanaan pengadaan tanah dan pengembangan pertanahan.
- 6) Pelaksanaan pengendalian dan penanganan sengketa pertanahan.
- 7) Pelaksanaan modernisasi pelayanan pertanahan berbasis elektronik.

Dalam menjalankan tugas dan fungsinya dibentuklah Struktur Organisasi Kantor Pertanahan Kabupaten Lampung Timur, seperti pada gambar berikut.

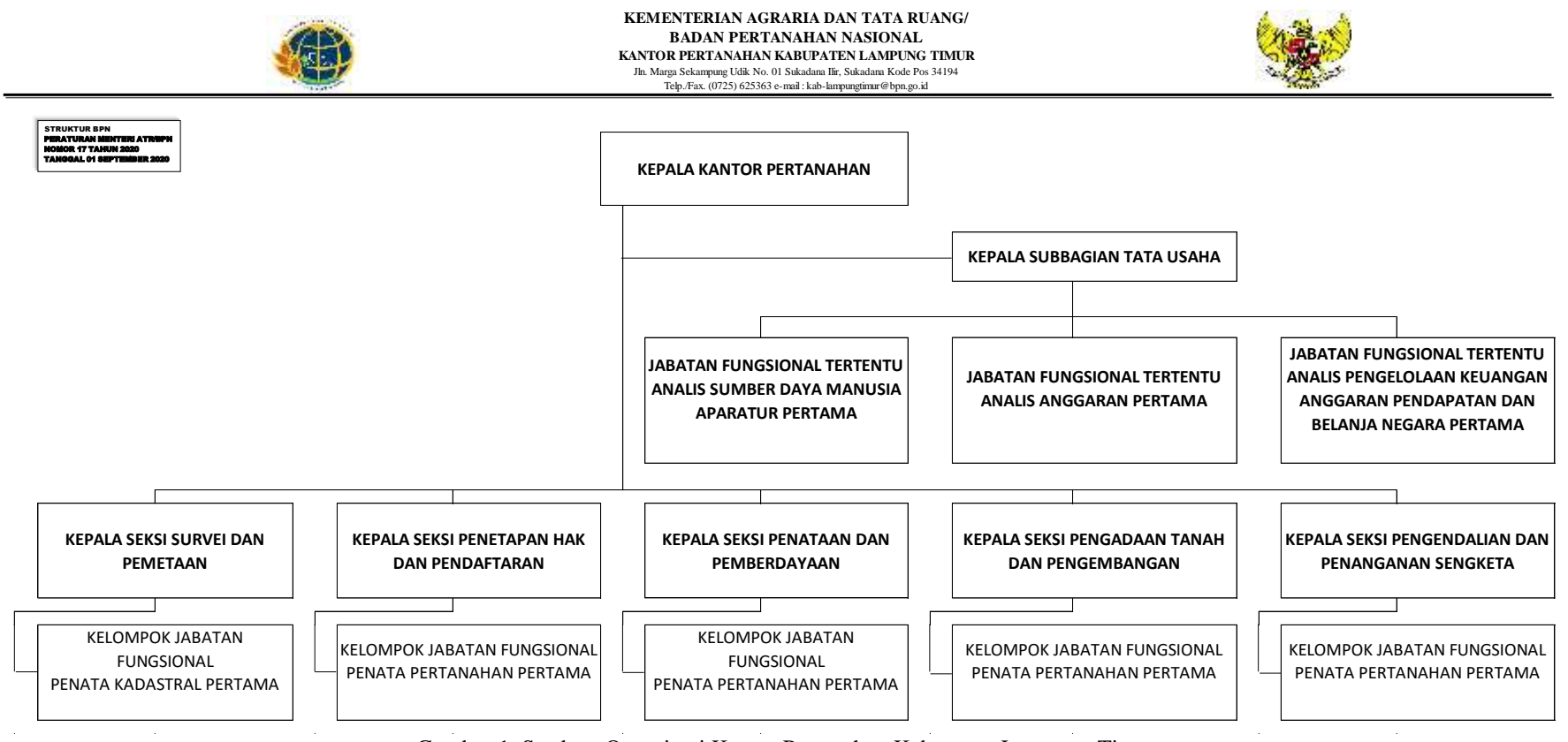

Gambar 1. Struktur Organisasi Kantor Pertanahan Kabupaten Lampung Timur

# **II. TINJAUAN PUSTAKA**

#### **2.1 Permukiman**

Undang - Undang Nomor 1 Tahun 2011 Tentang Perumahan dan Kawasan Permukiman Pasal 1 Ayat 3 berbunyi Kawasan permukiman adalah bagian dari lingkungan hidup di luar kawasan lindung, baik berupa kawasan perkotaan maupun perdesaan, yang berfungsi sebagai lingkungan tempat tinggal atau lingkungan hunian dan tempat yang mendukung kegiatan perekonomian. Pengertian lain tentang permukiman berdasarkan Pedoman SNI 03-1733-2004 tentang Tata Cara Perencanaan Lingkungan Perumahan di Perkotaan, permukiman merupakan kawasan budidaya yang telah ditetapkan dalam rencana tata ruang sebagai kawasan yang memiliki fungsi utama sebagai permukiman. Sedangkan menurut Undang - Undang Nomor 1 Tahun 2011 Tentang Perumahan dan Kawasan Permukiman Pasal 1 Ayat 5 Permukiman adalah bagian dari lingkungan hunian yang terdiri atas lebih dari satu satuan perumahan yang mempunyai prasarana, sarana, utilitas umum, serta mempunyai penunjang kegiatan fungsi lain di kawasan perkotaan atau kawasan perdesaan.

#### **2.2 Kemiringan Lereng**

Kemiringan lereng adalah sudut yang terbentuk karena adanya perbedaan antara bidang tanah yang satu dengan lainnya, yang pada umumnya dihitung dalam bentuk persen (%). Berdasarkan SNI 03-1733-2004 tentang Tata Cara Perencanaan Lingkungan Perumahan di Perkotaan klasifikasi kemiringan lereng termasuk ke dalam syarat fisik membangun permukiman.

Dalam proses pembangunan perumahan perlu dipenuhi syarat-syarat fisik sebagai berikut:

- 1) Berada pada ketinggian di atas permukaan air laut, apabila terletak di bawah permukaan laut diperlukan rekayasa teknis.
- 2) Berada di kemiringan lereng kurang dari 15% (SNI 03-1733-2004).

| <b>Peruntukan</b>     | <b>Kelas Sudut Lereng (%)</b> |         |          |           |           |           |           |     |
|-----------------------|-------------------------------|---------|----------|-----------|-----------|-----------|-----------|-----|
| Lahan                 | $0 - 3$                       | $3 - 5$ | $5 - 10$ | $10 - 15$ | $15 - 20$ | $20 - 30$ | $30 - 40$ | >40 |
| Jalan raya            |                               |         |          |           |           |           |           |     |
| Parkir                |                               |         |          |           |           |           |           |     |
| <b>Taman bermain</b>  |                               |         |          |           |           |           |           |     |
| Perdagangan           |                               |         |          |           |           |           |           |     |
| <b>Drainase</b>       |                               |         |          |           |           |           |           |     |
| Permukiman            |                               |         |          |           |           |           |           |     |
| Trotoar               |                               |         |          |           |           |           |           |     |
| <b>Bidang resapan</b> |                               |         |          |           |           |           |           |     |
| septik                |                               |         |          |           |           |           |           |     |
| Tangga umum           |                               |         |          |           |           |           |           |     |
| Rekreasi              |                               |         |          |           |           |           |           |     |

Tabel 3. Kesesuaian Kemiringan Lereng pada Penggunaan Lahan

(Sumber: SNI 03-1733-2004)

Analisis kesesuaian dilakukan dengan *overlay* hasil klasifikasi kemiringan lereng terhadap kawasan permukiman. Kesesuaian kemiringan lereng pada permukiman dikelompokkan menjadi 2, yaitu sesuai untuk permukiman dan tidak sesuai untuk permukiman.

- 1. Sesuai untuk permukiman, jika kawasan permukiman berada di kemiringan lereng kurang dari 15% .
- 2. Tidak sesuai untuk permukiman, jika kawasan permukiman berada di kemiringan lereng lebih dari 15%.

# **2.3 Sistem Informasi Geografis**

# 2.3.1 Pengertian

Menurut Aronoff dalam Adil (2017) mengartikan Sistem Informasi Geografis adalah sebuah sistem berbasis komputer yang mampu menangani data merujuk pada geografi, yaitu pemasukan data, manajemen data (seperti penyimpanan dan pemanggilan kembali), manipulasi dan analisis data, serta memiliki hasil keluaran (*output*). Hasil akhir tersebut yang akandijadikan acuan pengambilan keputusan pada suatu masalah yang berhubungan dengan geografi.

Sistem Informasi Geografis Menurut Gistut dalam Adil (2017) dapat digunakan sebagai penunjang pengambilan keputusan spasial dan mampu menyatukan informasi berdasarkan deskripsi pada lokasi dengan karakteristik fenomena yang ditemukan pada lokasi tersebut. SIG mencakup metodologi dan teknologi yang dibutuhkan, yaitu data spasial, perangkat keras (*hardware*), perangkat lunak (*software*), dan struktur organisasi.

Sedangkan menurut Adil (2017) mengartikan SIG berdasarkan akronimnya dari Sistem Informasi Geografis, yang memiliki penjelasan sebagai berikut:

1) Sistem

Sebuah sistem adalah kumpulan dari elemen yang saling di satukan dan berdiri sendiri dalam lingkungan yang dinamis untuk mencapai tujuan tertentu.

2) Informasi

Dalam SIG informasi berasal dari pengolahan data di mana memiliki volume data yang besar. Setiap objek geografis memiliki pengaturan data tersendiri karena tidak semua data yang ada dapat terwakilkan dalam peta. Agar peta menghasilkan kualitas yang baik semua data harus disatukan dengan objek spasialnya. Ketika data tersebut disatukan dengan permukaan geografis, maka data terbentuk akan memberikan informasi hanya dengan menunjuk objeknya.

3) Geografis

Setiap objek geografis menunjukkan spesifikasi lokasi dari suatu tempat. Objek tersebut dapat berupa fisik, budaya, atau ekonomi alamiah. Penampakan tersebut di tampilkan pada peta untuk mewakili gambaran spasial suatu objek yang sesuai dengan kenyataan bumi. Simbol, warna, dan gaya garis yang mewakili setiap data spasial akan berbeda-beda pada peta dua dimensi. Data spasial ini dapat divisualisasikan dalam bentuk titik, garis, poligon (2D), dan permukaan tiga dimensi.

2.3.2 Jenis Data

Terdapat dua jenis data yang dapat digunakan pada sistem informasi geografis, yaitu data spasial dan data atribut.

1) Data Spasial

Data spasial merupakan data yang mempunyai dasar rujukan ruang kebumian (*georeferance*) yang didalamnya terdapat data *attribute* dari berbagai bagian data spasial. Saat ini data spasial banyak digunakan di berbagai bidang seperti pembangunan maupun pengelolaan sumberdaya alam (Sapuwiningsih N, 2021).

Jenis data spasial dapat berupa data vektor dan data raster. Data vektor merupakan data yang digunakan dalam SIG untuk menggambarkan permukaan bumi ke dalam bentuk titik, garis, dan *polygon*. Sedangkan data raster merupakan data yang berasal dari proses pengindraan jauh yang ditampilkan ke dalam bentuk *pixel* (Sapuwiningsih N, 2021). Contoh data *vector* yaitu batas suatu wilayah, garis sungai, dan titik tertinggi. Sedangkan untuk data raster seperti citra satelit atau data DEM. *Digital Elevation Model* (DEM) merupakan penggambaran model relief rupa bumi ke dalam bentuk tiga dimensi yang mendekati penampakan dunia nyata (*real world)* dibantu dengan teknologi komputer grafis dan *virtual reality* (Mogal, 1993 dan Purwanto, 2015 dalam Duantari, 2017).

2) Data A*ttribute*

Data *attribute* merupakan data yang mendeskripsikan objek spasial, aspek deskripsi ini berisi item atau keterangan dari objek spasial tersebut hingga ke dimensi waktunya (Sapuwiningsih N, 2021). Data *attribute* biasanya ditampilkan ke dalam bentuk tabel.

#### 2.3.3 *Digitasi On Screen*

*Digitasi on screen* adalah proses melakukan *digitasi* unsur-unsur spasial seperti titik, garis, dan poligon pada tampilan citra yang terdapat di layar monitor. Hasil dari *digitasi on screen* akan disimpan pada layer tersendiri dengan format *Shapefile* (Prahasta, 2015).

Sedangkan menurut Moulana dkk (2020) *digitasi on screen* adalah melakukan *digitasi* citra hasil foto udara atau citra satelit pada layer monitor dengan memanfaatkan *software* seperti *ArcGis* atau perangkat lunak lainnya berbasis GIS.

#### 2.3.4 *Geoprocessing*

*Geoprocessing* adalah suatu proses dalam Sistem Informasi Geografis yang digunakan untuk melakukan analisis terhadap suatu data spasial, kemudian menghasilkan data dan informasi yang baru (Marzuki, 2014 dalam Rumetna, 2017).

Menurut Prahasta (2015) penggunaan *geoprocessing* bertujuan untuk memudahkan pemanfaatan fasilitas otomatisasi tugas-tugas SIG bagi pengguna *ArcGis.* 

Dalam melakukan analisis *geoprocessing* terdapat beberapa *tools* yang dapat digunakan seperti *intersect, dissolve, merge, clip/erase, union* dan *buffer*.

1) *Intersect*

*Intersect* berfungsi untuk menggabungkan dua data yang berpotongan dan menampilkan fitur-fitur yang saling tumpah tindih dalam *output*nya.

2) *Dissolve*

*Dissolve* berfungsi untuk menggabungkan fitur-fitur yang memiliki kesamaan data atribut.

3) *Merge*

*Merge* memiliki fungsi untuk menggabungkan dua atau lebih fitur-fitur menjadi satu kesatuan dalam bentuk fitur baru.

4) *Clip* dan *erase*

*Clip* berfungsi untuk membuat data spasial baru yang berasal dari hasil perpotongan suatu fitur dengan fitur lain sebagai alat pemotong. Sedangkan *erase* memiliki fungsi yang hampir sama dengan *clip,* namun *erase*  digunakan untuk mengurangi bentuk suatu fitur.

5) *Union*

*Union* memiliki fungsi untuk membuat fitur baru hasil penggabungan dua atau lebih fitur dan data atributnya.

6) *Buffer*

*Buffer* berfungsi untuk menambahkan poligon dengan rentang nilai yang telah ditentukan (Prahasta, 2015).

Proses dalam melakukan *geoprocessing* pada Sistem Informasi Geografis seperti gambar di bawah ini.

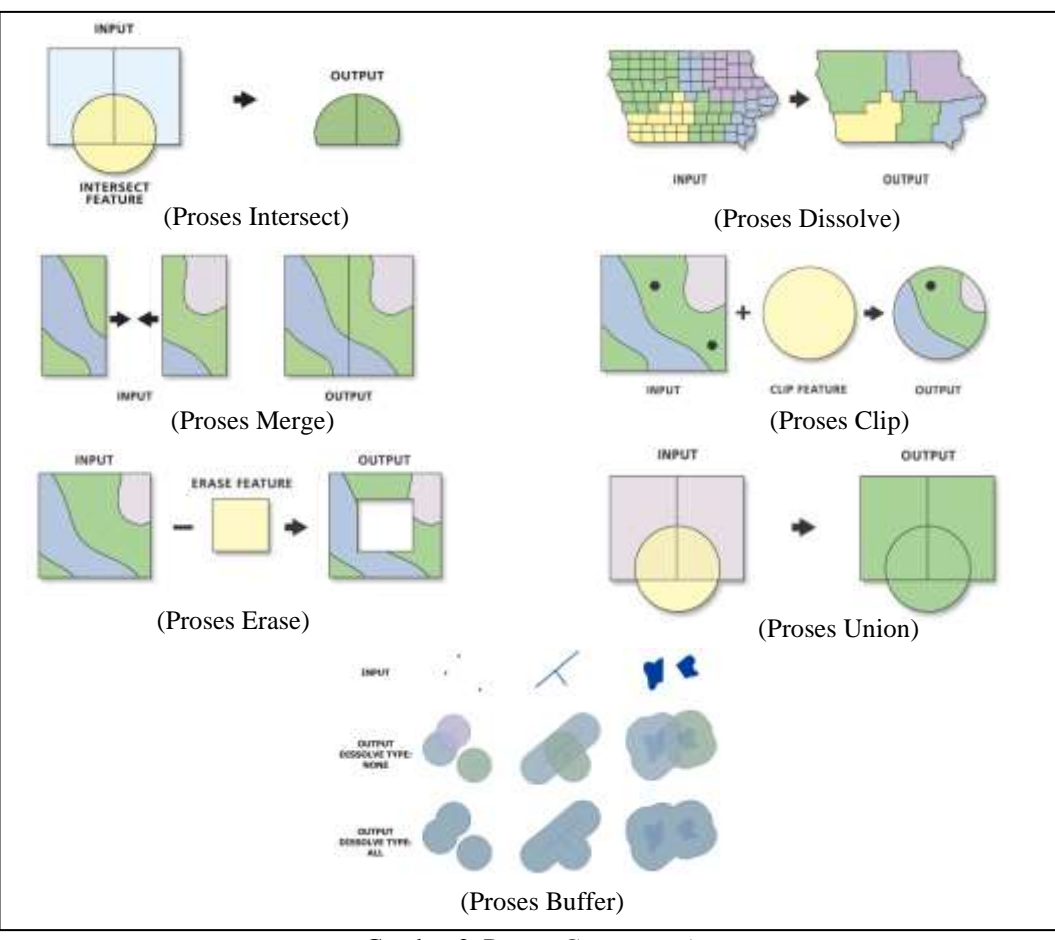

Gambar 3. Proses *Geoprocessing*

# **2.4** *Website Geographic Information System* **(***WebGIS***)**

#### 2.4.1 Pengertian

*WebGIS* merupakan Sistem Informasi Geografis berbasis web yang terdiri dari beberpa penggabungan komponen yang saling terikat satu sama lain. *WebGIS*  merupakan gabungan antara design grafis pemetaan, peta digital dengan analisis geografis, pemograman komputer, dan sebuah database yang saling terhubung menjadi web desain dan web pemetaan (Qolis, 2009 dalam Lende, 2021).

*WebGIS* sendiri dapat diakses secara *online* menggunakan browser yang terhubung dengan internet. Pada pembentukan *WebGIS* terdapat server yang berfungsi sebagai MapServer yang memiliki tugas memproses permintaan peta dari pengguna dan mengirimkan kembali kepada pengguna. Dengan menggunakan *WebGIS* pengguna tidak perlu lagi menggunakan *software* GIS, hanya menggunakan internet browser seperti *Google Chrome* atau lainnya untuk mengakses informasi GIS tersebut (Inolabs, 2016 dalam Lende, 2021)

#### 2.4.2 *Plugin* QGIS2WEB untuk Membuat *WebGIS*

QGIS2WEB merupakan *plugin* gratis yang terdapat di *software QuantumGIS* (QGIS) berfungsi untuk mempermudah pembuatan *WebGIS*. Plugin tersebut mempermudah *developer* untuk membuat *WebGIS* secara *Open Layers* maupun *leaflet*. Untuk menggunakannya terlebih dahulu *instal plugin* kedalam *software* QGIS (Marizka, 2018).

#### 2.4.3 *Framework Bootstrap*

*Bootstrap* adalah sebuah *framework* yang dibuat menggunakan bahasa dari HTML dan CSS, juga menyediakan efek *JavaScript* yang dibangun menggunakan *jquery* (Sanjaya, 2017). *Bootstrap* digunakan untuk membangun website yang bersifat *responsive* atau tampilan *website* yang dapat menyesuaikan *viewport* dari *device* pengguna, mulai dari *smartphone, tablet,* maupun layar PC (Eko, 2016 dalam Sanjaya, 2017).

*Framework* mengandung berbagai kode yang menjadi kerangka penyusun sebuah *website* seperti HTML, CSS dan *JavaScript*.

1) *Hypertext Markup Language* (HTML)

*Hypertext Markup Language* (HTML) merupakan bahasa standar yang digunakan untuk membuat sebuah halaman web atau *world wide web* (www). Dokumen *hypertext* dapat berisi teks, gambar, maupun tipe informasi lain seperti data *file*, audio dan program *executeable* (Sutarman, 2012 dalam Handayani, 2019).

2) *Cascading Style Sheets* (CSS)

*Cascading Style Sheets* (CSS) merupakan suatu bahasa pemrograman yang digunakan untuk membuat berbagai macam komponen web sehingga *website* akan terlihat rapi, terstruktur, dan seragam (Saputra, 2013 dalam Handayani, 2019).

3) *JavaScript* (JS)

*JavaScript* merupakan bahasa pemrograman yang digunakan pada *website* untuk menciptakan halaman web yang menarik, interaktif, serta menerapkan macam-macam fungsi pada halaman web (Efendi, 2015 dalam Novita, 2020).

**DAFTAR PUSTAKA**

## **DAFTAR PUSTAKA**

- Adil, A. 2017. Sistem Informasi Geografis. Yogyakarta: ANDI
- Badan Pusat Statistik. 2020. Kecamatan Bandar Sribhwawono Dalam Angka 2020.
- Badan Standarisasi Nasional. 2004. Tentang Tata Cara Perencanaan Lingkungan Perumahan di Perkotaan. SNI 03-1733-2004. Badan Standarisasi Nasional. Jakarta.
- Duantari, N. 2017. "Analisis Perbandingan DTM (*Digital Terrain Model)* dari LiDAR *(Lidar Detection And Ranging)* dan Foto Udara Dalam Pembuatan Kontur Peta Rupa Bumi Indonesia". Tugas Akhir. Fakultas Teknik Sipil dan Perencanaan. Institut Teknologi Sepuluh Nopember. Surabaya.
- Handayani, T. dkk. 2019. Aplikasi Pemeriksaan Biaya Instalasi Tegangan Listrik Rendah Berbasis Web pada PT. PPILN Maluku Utara. IJIS. 4(1). 32-40.
- Lende, A, J. Orisa, M. dan Prasetya, P, R. 2021. Sistem Informasi Geografis Pemetaan Penyandang Masalah Kesejahteraan Sosial (PMKS) di Provinsi Nusa Tenggara Timur Berbasis Web. Jurnal Mahasiswa Teknik Informatika. 5(1). 225-234.
- Marizka. 2018. Menggunakan Plugin QGIS2WEB untuk membuat Web Mapping Sederhana. Diakses pada 13 September 2021. [http://labgis.si.fti.unand.ac.id/menggunakan-plugin-qgis2web-untuk](http://labgis.si.fti.unand.ac.id/menggunakan-plugin-qgis2web-untuk-membuat-web-mapping-sederhana/)[membuat-web-mapping-sederhana/.](http://labgis.si.fti.unand.ac.id/menggunakan-plugin-qgis2web-untuk-membuat-web-mapping-sederhana/)
- Moulana, R,. Pramanta, F, R,. dan Rusdi, M. 2020. Klasifikasi Visual On Screen Citra Satellite Untuk Pemetaan Pinus di Kecamatan Blangjerango. *Jurnal Ilmiah Mahasiswa: JIM PSDKU Kehutanan. 5(1).* 615-622.
- Novita, R. 2020. Rancang Bangun Aplikasi Analisis Deteksi Keaslian Citra Pada Sosial Media Menggunakan Teknik Error Level Analysis (ELA). Skripsi. Medan. Fakultas Sains dan Teknologi. Universitas Pembangunan Panca Budi.
- Peraturan Menteri Agraria dan Tata Ruang Nomor 17. 2020. Tentang Organisasi Kantor Wilayah Badan Pertanahan Nasional dan Kantor Pertanahan.
- Prahasta, E. 2015. SIG: Tutorial ArcGIS (edisi revisi). Bandung: Informauka Bandung.
- Republik Indonesia. 2011. Undang-Undang Republik Indonesia Nomor 1 Tahun 2011 Tentang Perumahan dan Kawasan Permukiman.
- Rumetna, M, S. Sediyono, E. dan Hartomo, K, D. 2017. Analisis Perubahan Tata Guna Lahan di Kabupaten Bantul Menggunakan Metode *Global Moran's* I. Jurnal Buana Informatika. 8(4). 225-234
- Sanjaya, R. dan Hesinto, S. 2017. Rancang Bangun Website Profil Hotel Agung Prabumulih Menggunakan Framework Bootstrap. *Jurnal Teknologi Dan Informasi*, *7*(2), 57-64.
- Sapuwiningsih N, N,. 2021. Basis Data dalam Sistem Informasi Geografis. Bandung: Media Sains Indonesia.

**LAMPIRAN**